### **CVS, Subversion und Darcs**

**Agenda** 

**Motivation** 

- Änder Anderungen erzeugen Fehler, die häufig erst später erkannt werden
- Mischen der Änder Änderungen bei mehreren Entwicklern – Gefahr des Überschreibens
- $\bullet$  Wunsch alle Änder <code>Anderungen</code> nachvollziehen  $\rightarrow$  hohes Datenaufkommen
- $\rightarrow$  Einsatz von Versionierungssystemen

- Dezember 1986 Menge von Shell Scripts von Dick Grune
- April 1986 Design und Coding von Brian Berliner, später unterstützt durch Jeff Polk
- wird unter GPL angeboten

#### **Begriffe**

Repository enthält die Dateien, die unter Versionsverwaltung stehen

**Modul** Zusammenfassung von Dateien/Verzeichnissen – entspricht meist dem Projekt

**Revision & Version** CVS unterscheidet zwischen Revision (per-file-concept) und Version (per-package-concept)

#### Revision

- Jede Version einer Datei hat eine eindeutige revision number
- Revisionsnummer ganze, durch Punkte getrennte Zahlen
- 1.1 ist die erste Revisionsnummer einer Datei

+-----+ +-----+ +-----+ +-----+ +-----+ | 1.1  $|---|$  1.2  $|---|$  1.3  $|---|$  1.4  $|---|$  1.5  $|$ +-----+ +-----+ +-----+ +-----+ +-----+

#### **Version**

- Jede Branch hat eine eigene branch number
- Anhängen einer neuen Stelle an die Revisionsnummer, von der der Branch abgespalten wurde

+-------------+ Branch 1.2.2.3.2 -> ! 1.2.2.3.2.1 ! / +-------------+ / / +---------+ +---------+ +---------+ +---------+ Branch 1.2.2 -> \_! 1.2.2.1 !----! 1.2.2.2 !----! 1.2.2.3 !----! 1.2.2.4 ! / +---------+ +---------+ +---------+ +---------+ / / +-----+ +-----+ +-----+ +-----+ +-----+ ! 1.1 !----! 1.2 !----! 1.3 !----! 1.4 !----! 1.5 ! <- The main trunk +-----+ +-----+ +-----+ +-----+ +-----+ **11** ! ! +---------+ +---------+ +---------+ Branch 1.2.4 -> +---! 1.2.4.1 !----! 1.2.4.2 !----! 1.2.4.3 ! +---------+ +---------+ +---------+

#### **Repository**

- Enthält eine Kopie der Dateien und Verzeichnisse, die sich unter der Versionskontrolle befinden
- Dateien sind als *history files* hinterlegt
- Auf die Dateien das Repository wird nicht direkt zugegriffen
- Das Repository kann sich auf dem lokalen oder einem anderen Rechner befinden
- Repository erstellen

```
cvs -d /usr/local/cvsroot init
```
- Pfad zum Repository
	- **–** Umgebungsvariable
		- \$ export CVSROOT=/usr/local/cvsroot
	- **–** -d Option der Kommandos
	- :methode:user@hostname:/pfad/zu/dem/repository

#### Modul erstellen

- \$ cd projektverzeichnis
- \$ cvs import -m "first project" hello new start
	- Modul *hello* wird im Repository erzeugt
	- Dateien und Verzeichnisse des Projektes werden im Repository erstellt

/work

```
|
+--cvsroot
| |
   | +--CVSROOT
   |
   +--hello
```
#### Lokale Kopie aus dem Repository holen

- \$ cvs checkout hello
	- Ein lokales Verzeichnis *hello* wird erstellt und mit den Dateien und Verzeichnissen des Moduls gefüllt

#### Dateien hinzufügen/entfernen

- Hinzufügen
	- \$ cvs add datei
- Entfernen
	- \$ cvs remove datei
- Die Operation wird erst bei dem nächsten commit wirksam

#### Ander ¨ungen übernehmen

- \$ cvs commit -m "kurze Beschreibung der "Anderung"
	- Wird die -m Option weggelassen, wird der Editor (\$EDITOR) gestartet
	- Lognachrichten sollten die Änder Anderung kurz beschreiben
	- Auslesen der Lognachrichten mit

```
$ cvs log datei
  ----------------------------revision 1.1
date: 2004/05/29 13:23:54; author: rgion; state: Exp;
branches: 1.1.1;
Initial revision
  ----------------------------revision 1.1.1.1
date: 2004/05/29 13:23:54; author: rgion; state: Exp; line
importierte sourcen
```
#### Abgleich mit dem Repository

- \$ cvs update
	- Die Anderungen des Repository werden in die lokalen Dateien übernommen ¨
	- Geänderte Dateien werden aufgelistet
		- **U** updated Die Änder Anderungen des Repository wurden in die lokale Datei, die unverändert war, übernommen
		- **M merged** Die Datei wurde lokal und im Repository geändert die Anderungen ¨wurden in der lokalen Datei gemischt
		- **C** conflict Die Änder Anderungen konnten nicht gemischt werden - manueller Eingriff erforderlich
		- **? unknown** Über Jber die Datei ist nichts bekannt - meistens nocht nicht hinzugefügt

#### **Branch**

- Branch erstellen
	- \$ cvs rtag -b -r branchname module
	- **–** Ein Branch wurde im Repository erstellt
- Branch auschecken
	- \$ cvs checkout -r branchname module
	- Änder Anderngen betreffen jetzt nur den Branch
- Branch mit aktueller Arbeitskopie mischen

```
$ cvs update -r branchname
```
### **Tagging**

- \$ cvs tag version\_1\_0
	- Symbolische Bezeichnung für Dateien in einer bestimmten Revision
	- Version auschecken
		- \$ cvs checkout -r version\_1\_0 module

#### **Keyword Expansion**

• Bestimmte Schlüsselwörter werden automatisch durch CVS ersetzt

\$Id\$ - Dateiname, Revision, Datum, Autor, Status

\$Date\$ - Datum und Zeit des commits

**\$Autor\$** - Autor der Datei

#### \$Revision\$ - Revision der Datei

#### \$Log\$ - Log Einträge

```
7 * ** Der <code>DataHandler</code> dient als Verbindung zur Datenbank.
 \star* @author Roland Gion
 * @version $Id: DataHandler.java, v 1.51 2005/05/09 07:32:45 rgion Exp $
 \star /
class DataHandler {
```
#### **Schwächen**

- • Entspricht nicht mehr den Anforderungen an Versionierungssystem **Skalierbarkeit** - viele Dateien oder schlechte Verbindung → langsame Operationen **Zugriff** - Zugriff auf rsh oder ssh beschränkt **Binärdaten** - Anderungen werden vollständig gespeichert → hoher Speicherplatzbedarf ¨**Historie von Verzeichnissen** - Verzeichnisse nicht in der Versionsverwaltung **keine Transaktionskontrolle** - commit-Operationen können zu inkonsistentem Repository führen **Reorganisation** - Umbenennen/Verschieben von Dateien problematisch - im Repository
	- operieren um die Historie zu erhalten

#### Graphische Clients

- **WinCVS** häufig genutzt ausgereift
- TortoiseCVS wird in den Windows-Exporer eingebunden Steuerung über Kontextmenü

**Cervisia** - für KDE Nutzer

In einigen IDEs, wie z.B. Eclipse bereits vorhanden

**Subversion** 

## **Motivation** CVS **Subversion Darcs Fazit**

### **Literatur**

- CollabNet ist Hersteller von SourceCast beinhaltet ein Versionsverwaltungssystem (CVS)
- 2000 Beginn CVS durch neues System (Subversion) abzulösen
- Nach 14 Monaten Entwicklungszeit Subversion hostet sich selbst
- look-and-feel CVS nachempfunden
- de-facto Nachfolger von CVS
- Neuentwicklung Beseitigung der Schwächen von CVS
- Unter Apache License angeboten
- Bezug http://subversion.tigris.org
- Unterstützte OS: UNIX, Linux, Win32, BeOS, OS/2 und MacOS X

#### **Repository**

- Keine *flat files* mehr Datenbank (Berkeley DB)
	- **–** Transaktionssicherheit commit ist atomar
	- **–** redo-logs werden mitgeschrieben svnadmin recover
- hot-backup (im laufenden Betrieb) svnadmin hotcopy
- Revisionsnummer pro Repository nicht pro Datei
- Repository anlegen
	- \$ svnadmin create /usr/local/svnroot

#### Vorteile

- Keine Unterscheidung zwischen Dateien und Verzeichnissen
- Umbenennen von Verzeichnissen/Dateien
- •Keine Unterscheidung zwischen Text und Binärdateien – binary diff
- •Einfacheres Branchen
- • Protokolle
	- **–** file:// lokales Filesystem
	- **–** svn:// standalone SVN-Server
	- **–** svn+ssh:// SVN-Serer mit ssh-Tunnel
	- **–** http:// Apache2 und WebDAV
	- **–** https:// Apache2 und WebDAV und SSL-Verschlusselung ¨
- Bessere Rechteverwaltung (Apache2)

#### Vergleich CVS- und Subversion-Kommandos

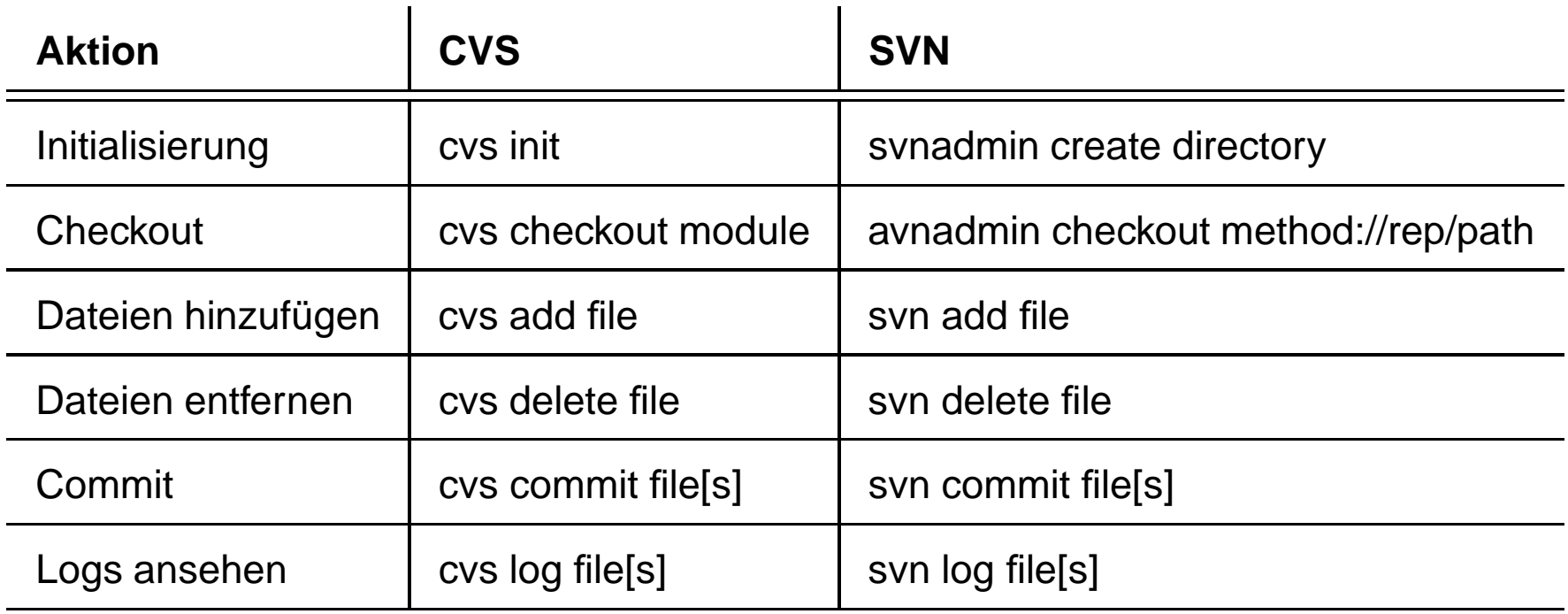

#### Projekt anlegen

```
$ mkdir hello
```

```
$ cd hello
```

```
$ mkdir trunk tags branches
```

```
$ svn import . file:///pfad/zu/dem/repository -m "initial impor
```
/work

```
|
+--hello
| |
   | +--trunk
| |
   | +--branches
| |
   | +--tags
|
```
 $+--. . . .$ 

#### Branching & Tagging

\$ svn copy http://svn.beispiel.com/repos/hallo/trunk \ http://svn.beispiel.com/repos/hallo/tags/release-1.0 \ -m "Release 1.0 des Projekts hallo"

- Branching und Tagging durch kopieren in das jeweilige Verzeichnis
- Kopien mittels cheap copy erstellt nur als kopiert markiert

#### **Checkout**

- Wird beim checkout kein Modul angegeben wird das gesamte Repository ausgecheckt
- Lokale Kopie ermöglicht offline-Betrieb Reduktion der Netzlast

#### **Grapische Clients**

TortoiseSVN - Pendant zu TortoiseCVS

RapidSVN - nicht einfach zu bedienen - für viele UNIXe verfügbar

subeclipse - Eclipse Plugin

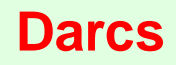

- David's Advanced Revision Control System
- Entwickler: David Roundy
- Unter GPL lizensiert
- In Haskell geschrieben
- Bezug http://www.darcs.net
- Unterstützte OS: Linux, Win32, BSD und MacOS X

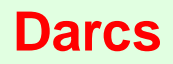

#### **Repository**

- Jede lokale Kopie ist ein vollständiges Repository
	- **–** Vorteile
		- ∗ Ermöglicht mobile Entwicklung
		- ∗ Reduziert Netzlast
	- **–** Nachteil
		- ∗ Größeres lokales Repository
- Mehrere Repsository können sich Verzeichnisse teilen, wenn sie sich auf dem gleichen Filesystem befinden
- Repository anlegen
	- **–** Das Verzeichnis \_darcs fur¨ die Verwaltungsdaten wird in dem Projektverzeichnis angelegt
		- \$ mkdir hallo
		- \$ cd hallo
		- \$ darcs initialize

#### Vorteile

- Änder Anderungen (Patches) werden gespeichert
- Abgleich von Änder Anderungen zwischen verschiedenen Repository
- •Interaktiv
- Patches können per Mail versendet werden

#### CVS- und Darcs-Kommandos

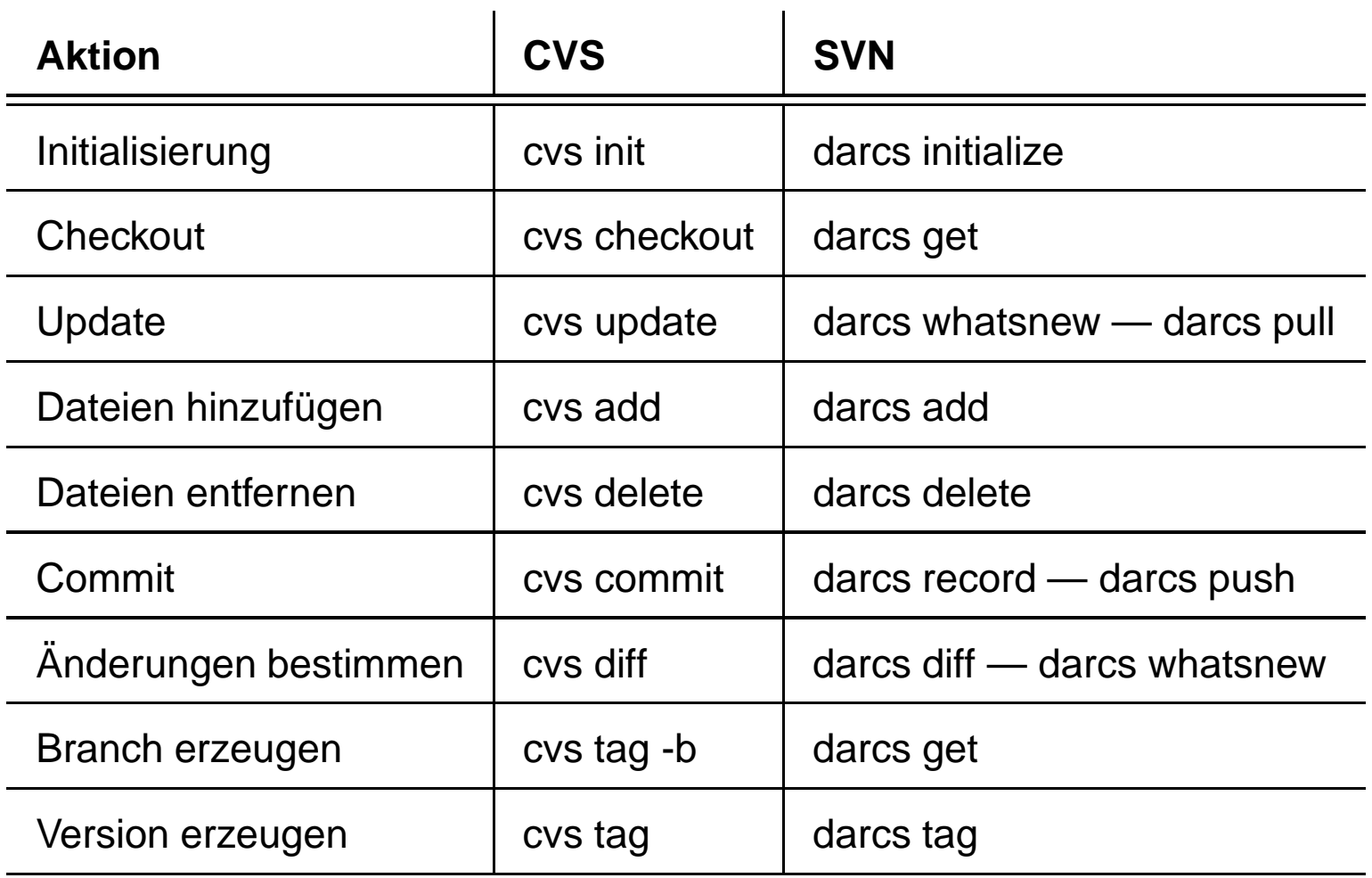

#### Projekt anlegen

- Falls das Projekt neu angelegt wird
	- \$ darcs add datei[en]
- Falls das Projekt aus einem anderen Repository ausgelesen wird
	- \$ darcs get http://darcs.beispiel.com/repos/hallo

#### Branching & Tagging

• Beides nur durch Anlegen eines neuen Repository zu realisieren

#### Projektverzeichnis

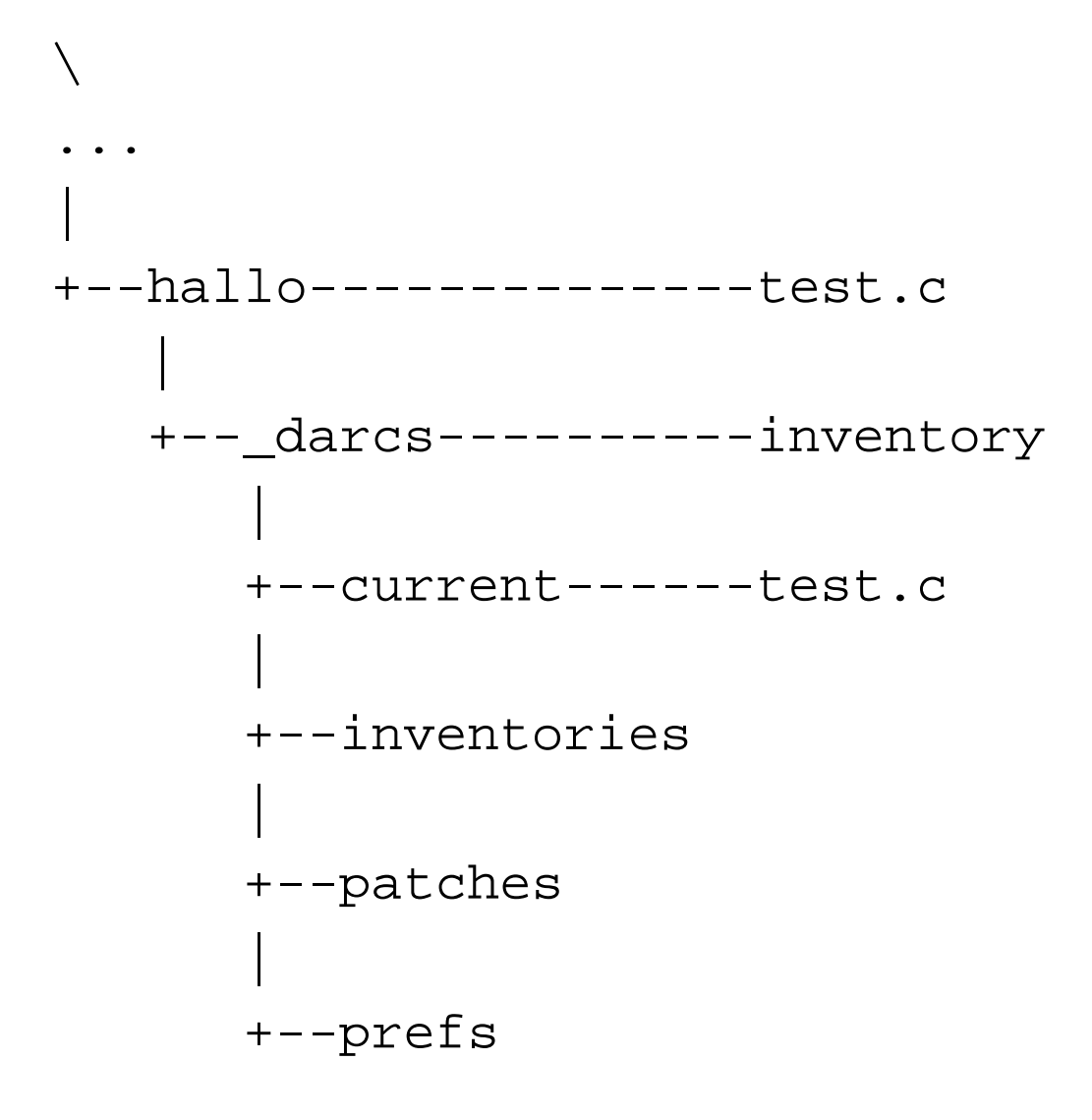

#### Inventory-Datei

[initial add

\*\*20050515175837]

[changed searchname

\*\*20050515180841]

[changed varname

\*\*20050515181519]

[TAG v0.1

\*\*20050515182916]

[change define

\*\*20050515210859]

#### Erster Patch

```
[initial add
**20050515175837] {
addfile ./testfile1.c
hunk ./testfile1.c 1
+#include <stdio.h>
+#include <stdlib.h>
++#define name "Urbansky"
++struct element {
+ struct element *next;
+ char *zeichenkette;
+};
++void main()
```
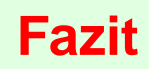

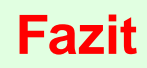

- CVS
	- **–** Immer noch das gebrauchlichste ¨ System
	- **–** Große Projekte wie sourceforge.org setzen noch auf CVS
	- **–** Ist nicht mehr state of the art
- Subversion
	- **–** Dank CVS look and feel Potential um CVS abzulosen ¨
	- **–** Projekte wie Apache setzen bereits darauf
	- **–** Viele Pluspunkte bei Sicherheit (Repository)
	- **–** Binaries fur¨ viele OS erleichtert Durchbruch
	- **–** Gute graphische Clients
- •**Darcs** 
	- **–** Ebenfalls CVS ähnliches *look and feel*
	- **–** Sehr gut fur¨ mobile Entwicklung geeignet
	- **–** Leider keine graphischen Clients

**CVS** http://www.cvshome.org

**Subversion** http://subversion.tigris.org

**Darcs** http://www.darcs.net

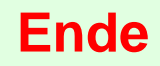

### **Ende**

powerd by  $\mathbb{A}$ EX 2 $\varepsilon$ 

Zuletzt geändert am 17. Mai 2005.